# **VBS User Interface Event Handlers**

This page is obsolete. For latest VBS User Interface Event Handlers, see UI Event Handlers in the VBS3 Scripting Manual.⊕ • [Overview](#page-0-0) [Defining events](#page-0-1) • [Event properties](#page-0-2) [Event parameters](#page-0-3) • [Command string](#page-0-4) • [Return values](#page-0-5) [Class defined events](#page-0-6) [Script defined events](#page-1-0) [Reference List](#page-1-1) **Overview** 

<span id="page-0-0"></span>User Interface Event Handlers constantly monitor displays and controls, and execute custom code when a particular UI events has being triggered.

## <span id="page-0-1"></span>Defining events

Event Handlers can be assigned in two ways: via class property definitions (in description.ext or an addon config.cpp) or via scripting commands.

A control must be [ctrlEnable,](https://sqf.bisimulations.com/display/SQF/ctrlEnable) in order for any event to be able to fire.

Independently of how the event was defined, it can be removed via the following script commands: [ctrlRemoveEventHandler](https://sqf.bisimulations.com/display/SQF/ctrlRemoveEventHandler) & [ctrlRemoveAllEventHandlers](https://sqf.bisimulations.com/display/SQF/ctrlRemoveAllEventHandlers) and [displayRemoveEventHandler](https://sqf.bisimulations.com/display/SQF/displayRemoveEventHandler) & [displayRemoveAllEventHandlers](https://sqf.bisimulations.com/display/SQF/displayRemoveAllEventHandlers).

## <span id="page-0-2"></span>Event properties

#### <span id="page-0-3"></span>**Event parameters**

Event handlers receive parameters via the **\_this** variable, which is an array containing event-specific information (e.g. the control clicked and the mouse position - see [Reference List](#page-1-1)). The content of this variable can then be used in the command string that is defined for this event. **Example**: Event sends a chat message if the right mouse button is clicked over the control:

onMouseButtonDown = "if ((\_this select 1)==2) then {player sidechat 'Right mouse button clicked'}";

### <span id="page-0-4"></span>**Command string**

The string that is passed to the event handler can contain one or more commands, which are separated by semicolons. Local variables can be used in the command string.

**Example**: Mouse double-click event stores the passed text control in variable '\_ctrl', saves the original content of it into 'tst\_var', and then clears the control:

onMouseButtonDblClick = "\_ctrl=\_this select 0; tst\_var=ctrlText \_ctrl; \_ctrl ctrlSetText ''";

### <span id="page-0-5"></span>**Return values**

Once the commands in the passed string have been executed, the event handler returns a [Boolean](https://sqf.bisimulations.com/display/SQF/Boolean) to the engine (the result of the last command in the string). If the returned value is [true](https://sqf.bisimulations.com/display/SQF/true) (i.e. "event completed"), then no further processing of the event will happen; if it is [false](https://sqf.bisimulations.com/display/SQF/false) then normal event processing continues.

This is really only of interest in two situations: Key-press events ("onKeyDown") and multiple (stacked) handlers for the same type of event.

- If a key-press event returns [true,](https://sqf.bisimulations.com/display/SQF/true) then this will prevent the engine from interpreting the <Esc> key, and the dialog cannot be closed via that method anymore (and the designer will have to close it by some other way). In order to prevent that the command string should end with a [false](https://sqf.bisimulations.com/display/SQF/false) flag: onKeyDown = "doSomething; false".
- If multiple handlers are defined for the same event type (via [ctrlAddEventHandler](https://sqf.bisimulations.com/display/SQF/ctrlAddEventHandler) or [displayAddEventHandler](https://sqf.bisimulations.com/display/SQF/displayAddEventHandler)) and the command string returns [true](https://sqf.bisimulations.com/display/SQF/true) , then only the first event will be executed, and any further definitions are ignored. This can be circumvented (just like in the key-press situation) by ending the string with an explicit [false](https://sqf.bisimulations.com/display/SQF/false):
	- \_ctrl ctrlAddEventHandler ["MouseButtonDown","systemChat 'EH #1'; false"];
	- \_ctrl ctrlAddEventHandler ["MouseButtonDown","systemChat 'EH #2'; false"];

<span id="page-0-6"></span>The 'onBPS' event is a special situation, where the return value is a [String](https://sqf.bisimulations.com/display/SQF/String). This string contains the command(s) that are executed when a branch point is lo aded. (And as a string is interpreted as a [false](https://sqf.bisimulations.com/display/SQF/false) return value, multiple events can thus be defined.)

### Class defined events

Events can be defined in the Dialog (display) or Control classes (in config.cpp or description.ext). The event property value (string) is executed as a line of code. An example line (this would be put within a control or dialog class):

```
onMouseDown = "hint str _this";
Example:
class DlgInput {
  idd = 20000i movingEnable = true;
   class controls {
     class EDIT1 : RscEdit {
      idc = 20000;x = .2; y = .2; w = .2; h = .2; onMouseButtonDblClick = "(_this select 0) ctrlSetText ''";
 };
 };
};
```
### <span id="page-1-0"></span>Script defined events

Events can also be defined via scripting commands: [ctrlSetEventHandler](https://sqf.bisimulations.com/display/SQF/ctrlSetEventHandler) & [ctrlAddEventHandler](https://sqf.bisimulations.com/display/SQF/ctrlAddEventHandler), and [displaySetEventHandler](https://sqf.bisimulations.com/display/SQF/displaySetEventHandler) & [displayAddEventHandler.](https://sqf.bisimulations.com/display/SQF/displayAddEventHandler)

**Important:** When using event names with a command, the prefix "on" must be omitted. (e.g. '**ButtonDown'** instead of '**onButtonDown'**)

(findDisplay 46) displaySetEventHandler ["keyDown", "\_this execVM 'eventScript.sqf'"];

## <span id="page-1-1"></span>Reference List

Not all events can be triggered on all types of dialog types. Some will only work with displays, others will only work with specific control types. The possible types are listed below, and the right column ("Scope") shows which controls the event can be used with. Most user input events (e.g. mouse clicked, keyboard pressed) will not work with HUD-like dialogs (i.e. those defined as RscTitles), since the dialog itself is not interactive.

- **D**: [VBS Displays](https://sqf.bisimulations.com/display/SQF/VBS+Displays)
- **D2**: [VBS Displays](https://sqf.bisimulations.com/display/SQF/VBS+Displays) (V2.0+)
- **A**: [Dialogs\\_ActiveText](https://sqf.bisimulations.com/display/SQF/Dialogs_ActiveText)
- **AT**: [Dialogs Tree](https://sqf.bisimulations.com/display/SQF/Dialogs+Tree) (V3.4+)
- **B**: [Dialogs Button](https://sqf.bisimulations.com/display/SQF/Dialogs+Button)
- **Ch**: [Dialogs Checkboxes](https://sqf.bisimulations.com/display/SQF/Dialogs+Checkboxes)
- **C**: [Combobox](https://sqf.bisimulations.com/display/SQF/Dialogs+Listbox#DialogsListbox-Combobox)
- **CM**: Content Menu
- **G**: [Dialogs Group](https://sqf.bisimulations.com/display/SQF/Dialogs+Group)
- **H**: [Dialogs HTML](https://sqf.bisimulations.com/display/SQF/Dialogs+HTML)
- **I**: [Images](https://sqf.bisimulations.com/display/SQF/Dialogs+Static#DialogsStatic-Images)
- **L**: [Dialogs Listbox](https://sqf.bisimulations.com/display/SQF/Dialogs+Listbox)
- **M**: [Dialogs Map](https://sqf.bisimulations.com/display/SQF/Dialogs+Map)
- **O**: Object
- **PV**: [Dialogs PlanView](https://sqf.bisimulations.com/display/SQF/Dialogs+PlanView) (V3.6+)
- **S**: [Dialogs Static](https://sqf.bisimulations.com/display/SQF/Dialogs+Static)
- **Sb**: [Dialogs Statebox](https://sqf.bisimulations.com/display/SQF/Dialogs+Statebox) (V3.4+)
- **Sl**: [Dialogs Slider](https://sqf.bisimulations.com/display/SQF/Dialogs+Slider)
- **Str**: [Dialogs StructuredText](https://sqf.bisimulations.com/display/SQF/Dialogs+StructuredText)
- **T**: [Dialogs TextBox](https://sqf.bisimulations.com/display/SQF/Dialogs+TextBox)
- **Tr**: Tree
- **To**: [Dialogs Toolbox](https://sqf.bisimulations.com/display/SQF/Dialogs+Toolbox)

#### (Entries in italics have not been verified.)

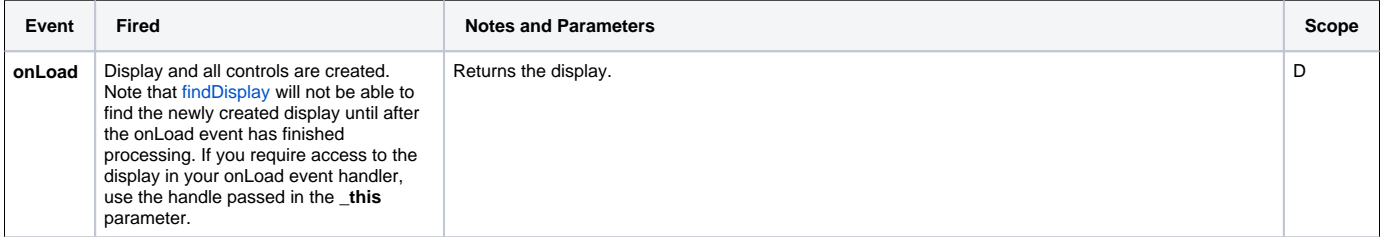

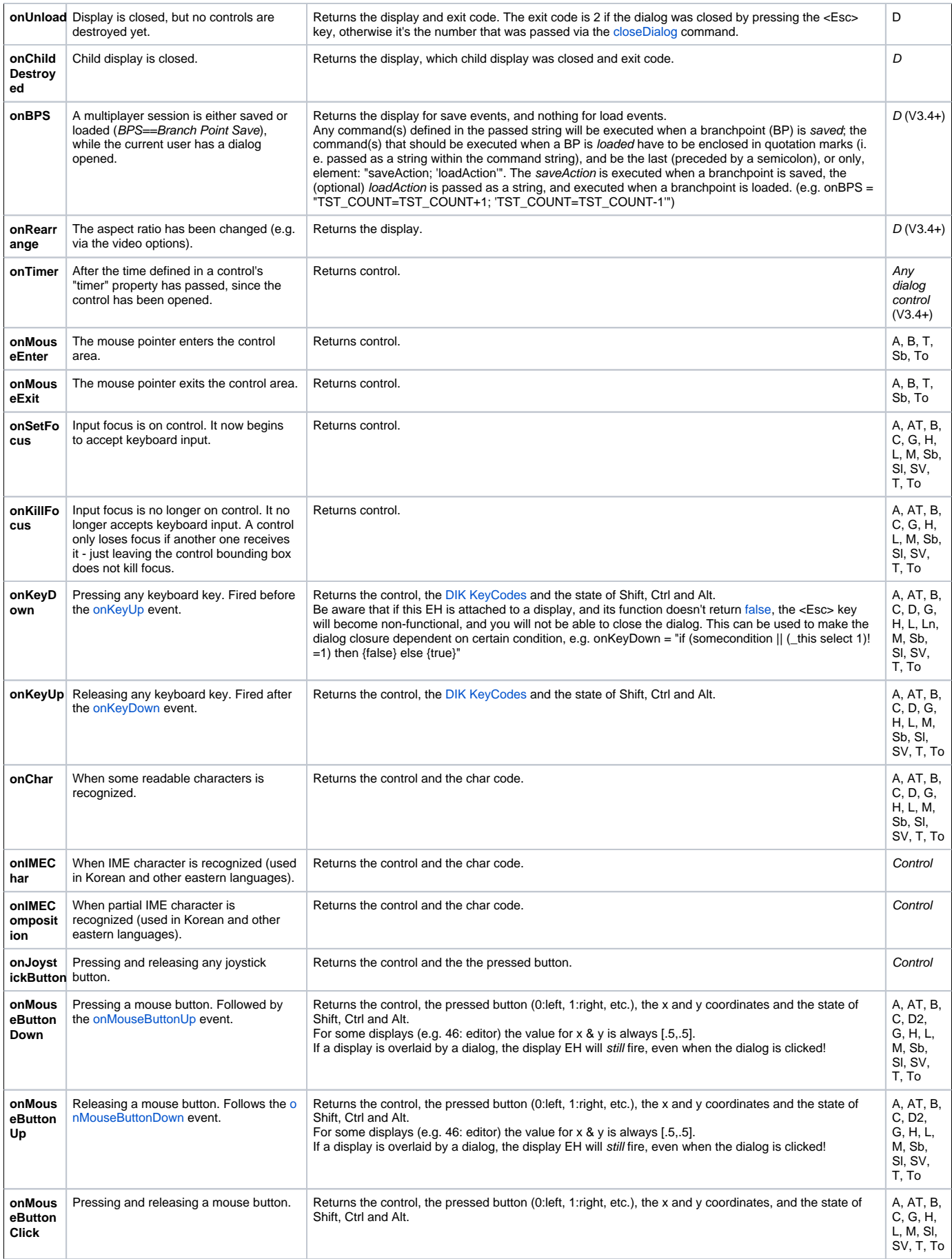

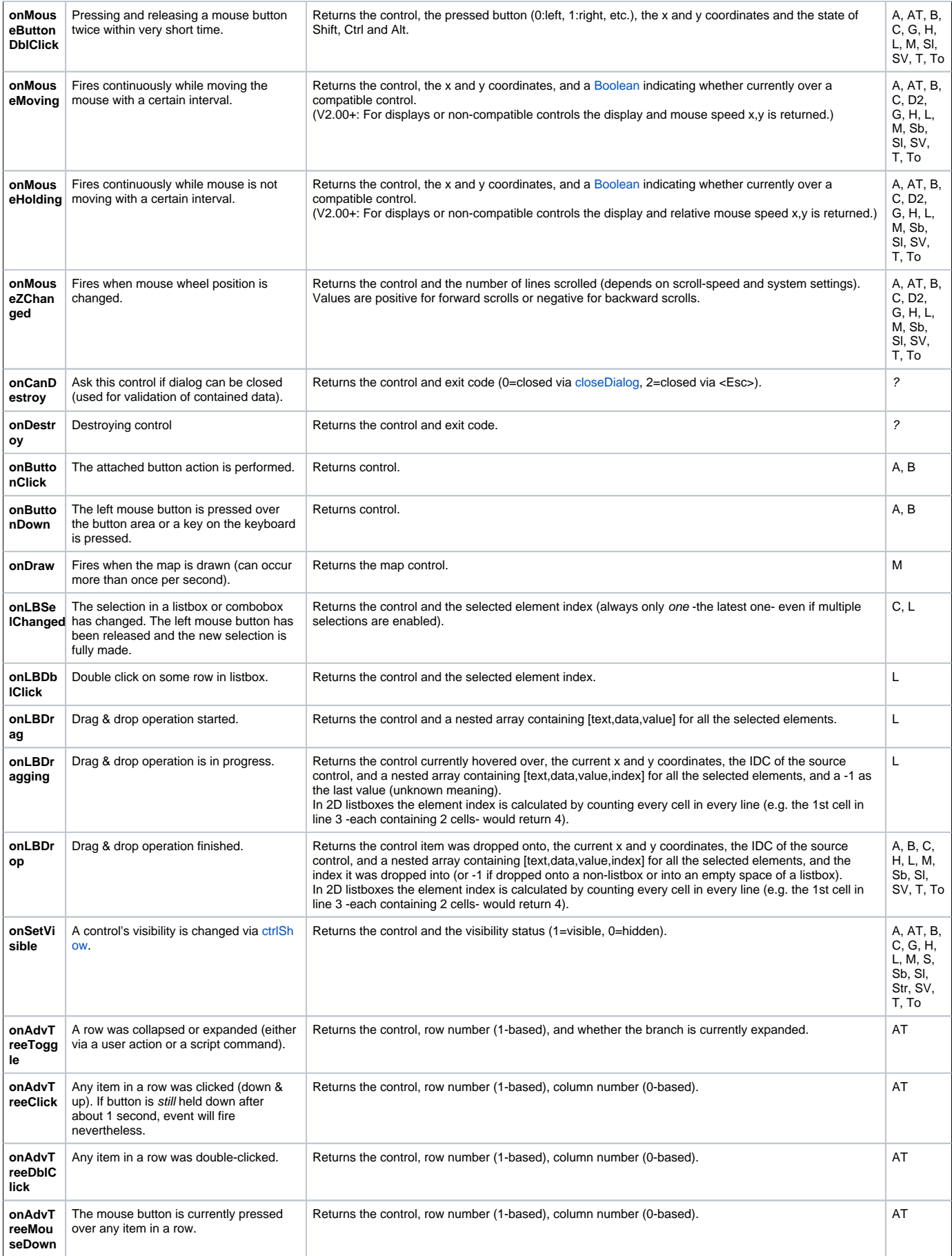

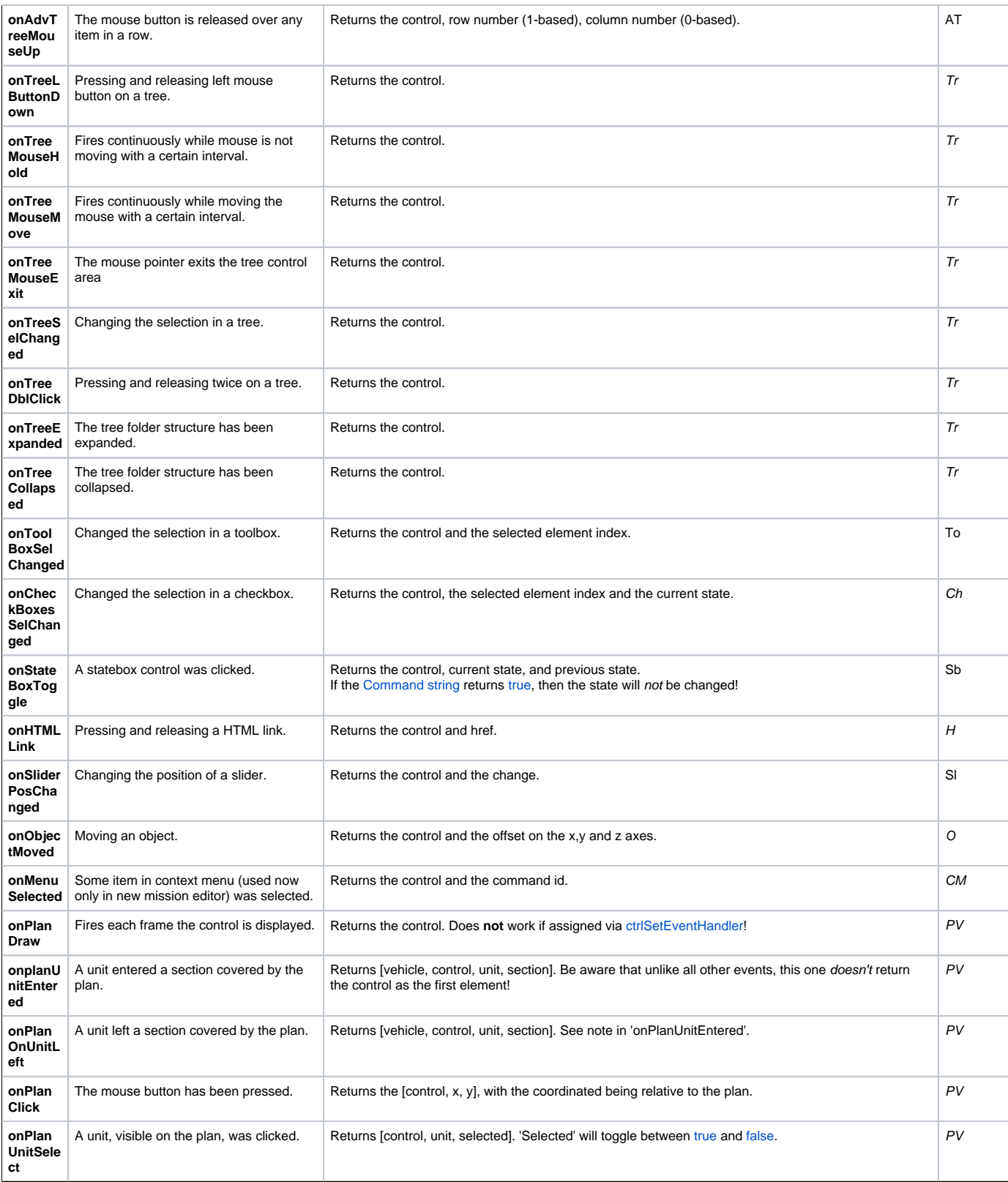